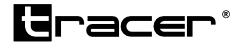

## EN

*MobiRide Car camera*

*RO*

*MobiRide Camera Auto*

Home & Office

*Car camera*

## *EN*

## **Product description**

- 1) Up button
- 2) Menu button
- 3) Down button
- 4) OK button
- 5) Mode switching button
- 6) Locking button
- 7) LDC display

9) Reset 10) Power switch 11) TF card slot 12) Microphone 13) Lens

8) USB port

14) Night lighting

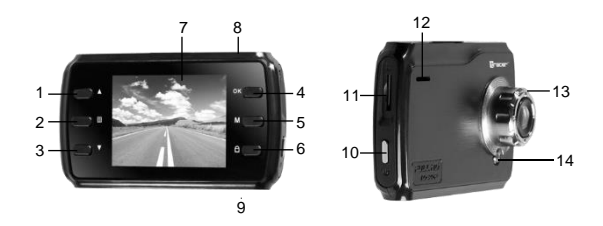

## **DESCRIPTION OF FUNCTION BUTTONS**

## **1. Up button**

Scrolling up options in the Menu.

## **2. Menu button**

Shortly press to enter Settings; in the Settings menu, shortly press to change settings.

### **3. Down button**

Scrolling down options in the Menu.

## *Car camera*

## **4. OK button**

*EN*

Button confirming selection of recording or taking a photo or video mode. Short pressing: start recording; second pressing: end recording; short pressing in the photo mode: taking a photo; confirming selections in the Menu.

## **5. Mode switching button**

Shortly press to change modes: camera/photo/playing.

## **6. Locking button**

Pressing the [Blokada] (Lock) button during recording secures the recorded video file

## **8. USB port**

USB port to connect the computer in order to transfer data; to connect external power source or to charge the battery.

## **9. Reset**

Device reset button.

## **10. Power switch**

Long pressing: on/off; Short pressing: night lighting (infra-red) on/off.

## **11. TF card slot**

Memory card slot.

## **13. Lens**

Camera lens.

## **14. Night lighting**

IR lighting.

## **SPECIAL FEATURES**

## **Auto On/Off**

Supported by the car power: the camera automatically starts recording when the ignition is switched; automatically saves the recording and switches off when the ignition is off.

## **BASIC FEATURES**

## **Activation and deactivation**

To activate the camera, press the power button; a blue light will be on.

To deactivate the camera, press and hold the power button; the blue light will go out. **Note: if the battery is low, the camera will switch off automatically.**

## **Camera mode**

Shortly press the Mode button to switch the device to the camera mode; a camera icon will appear in the top left corner of the screen;

Press OK to start recording; the camera icon will start flashing; the video light will flash to signal recording;

## **Photo mode**

Press Mode button to enter the camera mode; a photo camera icon will appear in the top left corner of the screen;

Press OK to take a photo; the screen will flash once to confirm that the photo has been taken.

### **Playing video files; reviewing photos**

Press Mode button to enter the playing mode; a playing icon will appear in the top left corner of the screen;

Press Up to scroll the list of files up;

Press Down to scroll the list of files down;

Press OK to play the selected video file;

### **Settings**

Press the Menu button to enter Settings; Select an item by pressing Up or Down and scrolling the list; Select the setting you want to change and press OK to apply changes:

### **Exit Settings**

Press the Mode button to exit Settings;

### **Time settings**

Shortly press the Menu button to enter Settings, then use Down button to select

*EN*

*Car camera*

date settings; press OK to enter the settings. Using Up and Down buttons, set the time (hours/minutes/seconds) and the date (year/month/day) and press OK to confirm.

## **USB mode**

Connect the USB cable to the computer; a menu with the following options will appear automatically on the screen:

- 1 USB memory stick In this mode, you can gain access to video files and photos.
- 2 Computer camera The device can be used as a computer camera.

WFully charged Battery not fully charged Battery low Battery empty There are three methods of battery charging. During charging, the red light is on. Charging time is ca. 180 minutes. When the battery is charged, the red light will come out automatically.

- 1 Use the power adapter
- 2 Use the USB cable to charge through the computer
- 3 Use the car charger

## **Note: If the device freezes or crashes due to improper use, remove and replace the battery or press Reset, and then activate the device. TROUBLESHOOTING**

If, in normal operating conditions, the following problems occur, please read possible causes and solutions:

### **The camera does not record or take photos**

Check if there is sufficient space on the TF card and if it is locked.

## **The camera automatically stops recording**

Due to high resolution of the video files, use TF cards with SDHC-compliant speed; all fast TF cards are marked with C4, C6 or C10 symbols.

## *Instructions for use MobiRide Car camera EN*

## **During playing, a "file error" message appears**

An error occurred related to the data saved on the memory card, the file is not complete; format the TF card using the "format" function.

## **Blurred image**

Check if the lens is clean; clean the screen with an optical surface cloth before recording.

## **Vertical interference lines on the image**

Interferences are due to incorrect frequency settings; adjust the frequency to the local utility frequency 50 Hz or 60 Hz.

## **The camera has frozen**

If the camera does not respond, shortly press Reset to reset the settings.

#### **Descriere produs**

- 1) Buton sus
- 2) Butonul Meniu
- 3) Buton jos
- 4) Butonul OK
- 5) Buton de comutare mod
- 6) Buton pentru blocare
- 7) Ecran LCD
- 8) Port USB
- 9) Resetare
- 10) Buton de alimentare
- 11) Loc pentru card TF
- 12) Microfon
- 13) Lentila
- 14) Iluminare de noapte

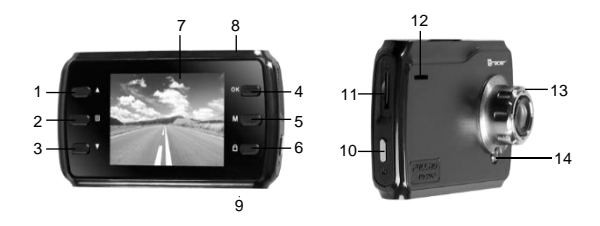

## **Descrierea butoanelor cu functii**

## **1. Buton sus**

Derularea in sus a optiunilor din meniu.

## **2. Butonul Meniu**

Apasare scurta pentru a intra in meniul setari; din meniul setari, apare scurta pentru a schimba setarile

## **3. Buton jos**

Derularea in jos a optiunilor din meniu.

*MobiRide Camera Auto RO*

## **4. Butonul OK**

Butonul de confirmare a selectiei de inregistrare, capturarea unei imagini sau modul video. Apasare scurta: start inregistrare, a doua apasare: finalizare inregistrare; apasare scurta in modul foto: capturarea imaginii; confirmand selectiile din Meniu.

## **5. Butonul de comutare mod**

Apasare scurta pentru schimbarea modului: camera/fotografie/redare

## **6. Buton pentru blocare**

Apasarea butonul de blocare [Blokada] (Lock) in timpul inregistrarii, asigura inregistrarea fisierului video.

## **8. Port USB**

Port USB de conectare la calculator pentru a descarca datele, pentru a conecta o sursa externa de energie sau pentru a reincarca bateria dispozitivului.

## **9. Resetare**

Buton de resetare a dispozitivului.

## **10. Buton de alimentare**

Apasare lunga: pornit/oprit; Apasare scurta: lumina de noapte (infrarosu) pornit/oprit.

## **11. Loc pentru card TF**

Loc pentru card de memorie.

## **13. Lentila**

Lentia camerei.

### **14. Iluminare de noapte**

Lumina infrarosie.

## **Caracteristici Speciale**

## **Auto Pornit/Oprit**

Sustinuta de alimentarea masinii: camera incepe sa inregistreze automat la pornirea motorului; salvarea inregistrarii se face automat si se opreste cand motorul masinii este oprit.

## **Caracteristici de baza**

## **Activare si dezactivare**

Pentru activarea camerei, apasati butonul de alimentare, o lumina albastra indica ca este pornita.

7

Pentru a deactiva camera, apasa si mentine butonul de alimentare; cand lumina albastra dispare, dispozitivul este dezactivat.

**Important: Daca bateria este slaba, camera se opreste automat.**

## **Modul Camera**

Apasare scurta a butonului Mod pentru a schimba dispozitivul pe modul camera;pictograma camera va aparea in coltul din stanga sus al ecranului. Apasati OK pentru a incepe inregistrarea; pictograma camera va incepe sa lumineze intermitent;

Press OK to start recording; the camera icon will start flashing; Indicatorul luminos video lumineaza intermitent pentru inregistrarea semnaluilui **Modul Foto**

Actionarea butonului Mod pentru a intra in modul camera; pictograma foto va aparea in coltul din stanga sus a ecranului.

Apasa Ok pentru a captura imaginea; ecranul va lumina odata pentru a confirma ca imaginea a fost capturata.

## **Redare fisiere video; vizualizare fotografii**

Apasa butonul Mod pentru a intra in modul redare; o pictograma redare apare in coltul din stanga sus a ecranului.

Apasa butonul sus pentru rularea

fisierelor in sus.

Apasa butonul jos pentru rularea

fisierelor in jos

Apasa OK pentru a reda fisierul video

selectat.

## **Setari**

Apasa butonul Meniu pentru a intra in Setari.

Selecteaza articolul prin apasare Sus sau Jos si rularea in lista.

Selecteaza setarea pe care o doresti sa o schimbi si apasa OK pentru a aplica schimbarea. **Iesiti din Setari**

Apasa butonul Mod pentru a iesi din Setari.

#### **Setare timp**

Apasa scurt pe butonul Meniu pentru a intra in Setari, dupa care foloseste butonul in jos pentru a selecta setarea datei; apasa Ok pentru a introduce setarile. Folosind butoanele Sus si Jos, seteaza timpul (ora/minute/secunde) si data (an/luna/zi) si apasa ok pentru

# *RO*

*Camera Auto*

Confirmare.

## **Modul USB**

Conecteaza cablul USB la calculator, un meniu cu urmatoarele optiune apare automat pe ecran:

- 1 Stick de memorie USB In acest mod, ai acces la fisierele video si poze.
- 2 Camera video Dispozitivul poate fi folosit si ca camera pentru calculator.

Incarcat Complet; Bateria nu este complet incarcata; Baterie slaba Baterie descarcata

Sunt 3 moduri de incarcare a bateriei. Pe durata incarcarii, lumina rosie este pornita. Timpul de incarcare este de aproximativ 180 de minute. Cand bateria este incarcata, lumina rosie se stinge automat.

- 1 Utilizare adaptorul de alimentare
- 2 Utilizati cablul USB pentru incarcarea de la calculator
- 3 Utilizati incarcatorul de masina

**Important: Daca dispozitivul se blocheaza din cauza unei utilizari neadecvate, scoateti si inlocuiti bateria sau apasati butonul de Resetare, dupa care porniti dispozitivul.**

## **Depanare**

Daca, in conditii de utilizare normale apar urmatoarele probleme, va rugam sa cititi posibile cauze si solutii:

## **Camera nu inregistreaza si nu capteaza imagini**

Verificati daca exista spatiu suficient pe cardul TF si daca este blocat.

## **Camera se opreste automat din inregistrat**

Datorita rezolutiei ridicate a fisierelor video, uitilizati cardurile TF cu viteza compatibila cu SDHC,toate cardurile rapide TF sunt marcate cu simboluri C4, C6 sau C10.

## In timpul rularii, apare mesajul "eroare de fisier"

A aparut o eroare legata de datele salvate pe cardul de memorie, fisierul nu este complet, formatati cardul TF folosind functia "format"

## **Imagini neclare**

Verificati daca lentila este curata, curatati ecranul cu un servetel din material pentru suprafara optica, inainte de a incepe inregistrarea.

## **Linii de interferenta verticala apar in imagini**

Interferentele se datoreaza unor setari incorecte de frecventa, este necesara reglarea frecventei la frecventa de utilizare locala de 50Hz sau 60Hz.

## **Camera s-a blocat**

Daca dispozitivul nu mai raspunde comenzilor, apasati scurt butonul Resetare pentru a reseta setarile.

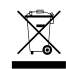

**Symbol odpadów pochodzących ze sprzętu elektrycznego i elektronicznego (WEEE - ang. Waste Electrical and Electronic Equipment)**

Użycie symbolu WEEE oznacza, że niniejszy produkt nie może być traktowany jako odpad domowy. Zapewniając prawidłową utylizację pomagasz chronić środowisko naturalne. W celu uzyskania bardziej szczegółowych informacji dotyczących recyklingu niniejszego produktu należy skontaktować się z przedstawicielem władz lokalnych, dostawcą usług utylizacji odpadów lub sklepem, gdzie nabyto produkt.

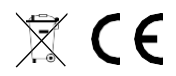

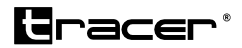

Producent: Megabajt Sp. z o.o., ul. Rydygiera 8, 01-793 Warszawa